## **Belegwunsch Module - Modulprioritäten**

Vor der Belegung von Veranstaltungen über **Belegwunsch Module** lesen Sie zunächst den Infotext, setzen Sie das Häkchen bei "Ich akzeptiere" und klicken Sie "Weiter". Wählen Sie dann in der Struktur Ihres Studienganges das gewünschte Modul aus und klicken auf das kleine Symbol hinter dem **Modultitel.** 

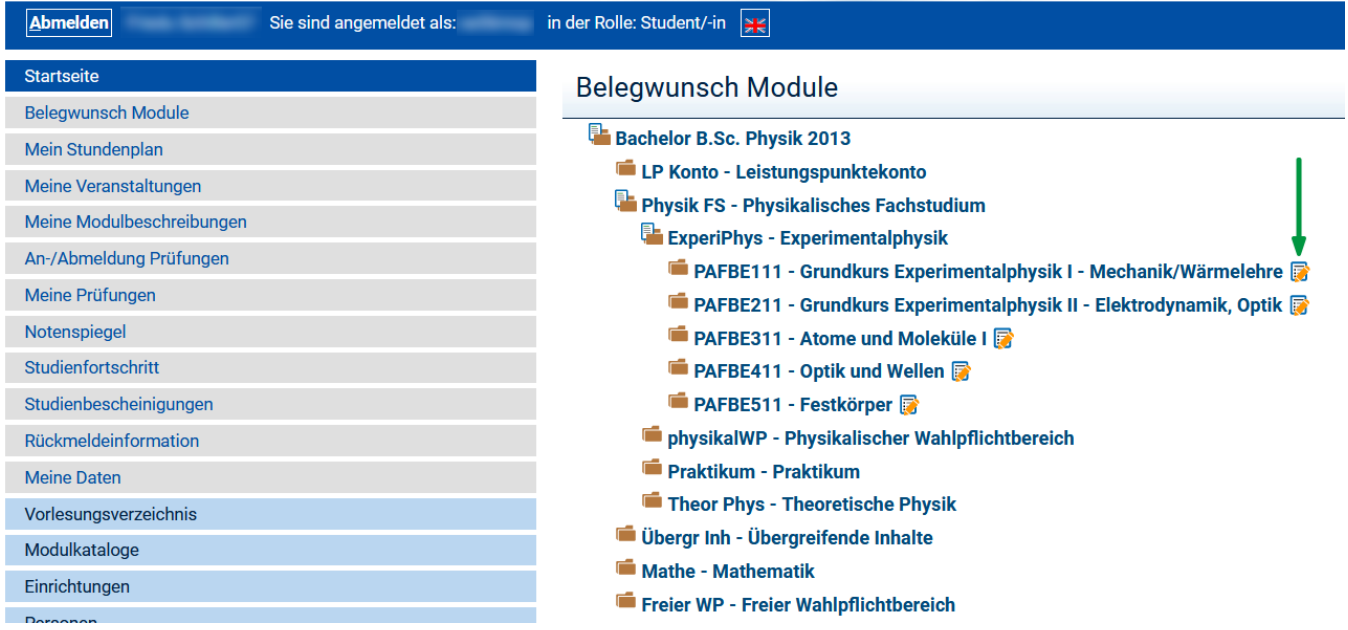

Nun wird Ihnen das gewünschte Modul zur Belegung angezeigt. Auf der Ebene der Veranstaltungseinheit erscheint die Angabe **Auswahl n aus m**.

Laut Modulbeschreibung ist hier die Belegung von **n** Veranstaltungen notwendig, die Sie aus einem Angebot von **m** verschiedenen Veranstaltungen auswählen können. Dabei setzen Sie je nach Ihren persönlichen Vorlieben Prioritäten (**Priorität 1 = beliebteste Veranstaltung**). Diese werden bei der automatischen Platzvergabe nach Möglichkeit berücksichtigt (siehe auch [Veranstaltungen - Automatische Platzvergabe](https://wiki.uni-jena.de/display/FSU004PASD/Veranstaltungen+-+Automatische+Platzvergabe)).

Im einfachsten Fall wird nur **eine Veranstaltung** angeboten, d.h. sie wählen 1 Veranstaltung aus einem Angebot aus einer Veranstaltung.

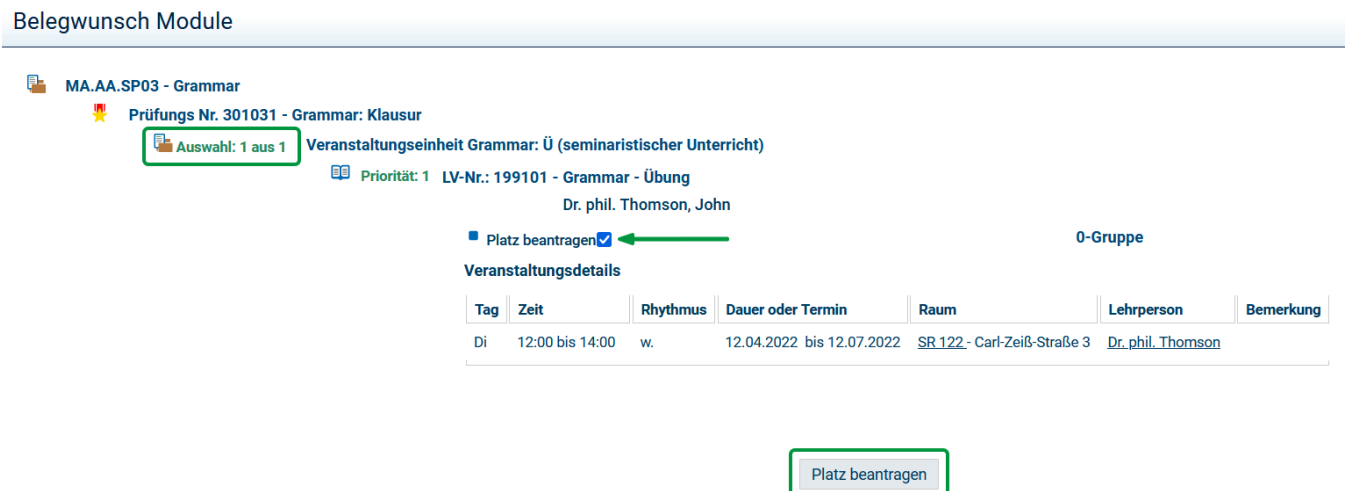

Setzen Sie ein **Häkchen bei Platz beantragen** und schließen Sie die Belegung mit Klick auf den **Button Platz beantragen** ab.

Stehen **mehrere Lehrveranstaltungen zur Auswahl**, vergeben Sie bitte Prioritäten für alle Veranstaltungen, die für Sie in Frage kommen.

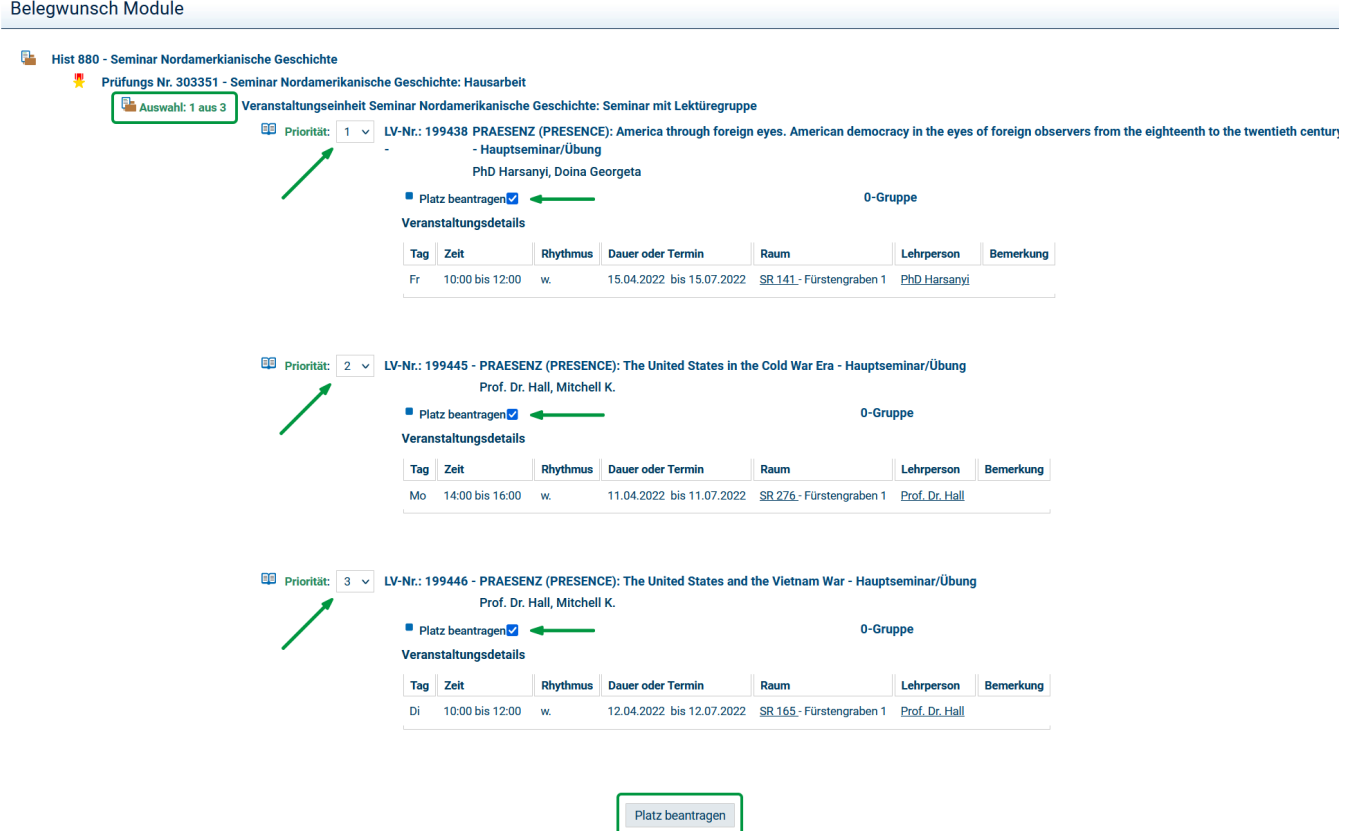

Setzen Sie ein **Häkchen bei Platz beantragen** und schließen Sie die Belegung mit Klick auf den **Button Platz beantragen** ab.

Beachten Sie unbedingt, dass Sie die **Modulpriorität 1 n-mal** vergeben! So stehen beispielsweise bei Auswahl 2 aus 6 sechs Veranstaltungen zur Auswahl, von denen 2 belegt werden müssen. In diesem Fall muss also zweimal die Priorität 1 vergeben werden. Bei Auswahl 3 aus 3 müssen alle 3 angebotenen Veranstaltungen belegt werden, entsprechend muss dreimal die Priorität 1 vergeben werden.

Es ist sehr empfohlen, nicht nur Priorität 1 zu vergeben, sondern nach Möglichkeit mehrere in einem Modul angebotenen Veranstaltungen mit Prioritäten zu versehen, um bei knappen Platzangebot in Priorität 1 ggf. noch einen Platz in höheren Prioritäten zu erhalten.

Ist die Angabe **n größer als m**, werden also weniger Veranstaltungen angeboten als belegt werden müssen, kann das daran liegen, dass nicht alle notwendigen Veranstaltungen mit dem Modul verknüpft wurden. Bitte prüfen Sie im Modulkatalog, ob die Veranstaltung im aktuellen Semester (Winter- /Sommersemester) angeboten werden soll; kontaktieren Sie in diesem Fall den **Modulverantwortlichen**.

Ebenfalls ist es möglich, dass einige Veranstaltungen angeboten werden, die **nicht belegpflichtig** sind. Diese werden entsprechend nicht zur Belegung angeboten. Bitte informieren Sie sich in der zugehörigen Modulbeschreibung (oder bei dem dort genannten Modulverantwortlichen), welche nicht belegpflichtigen Veranstaltungen Sie noch zusätzlich besuchen müssen. Diese können Sie sich in Ihrem Stundenplan vormerken (siehe auch [Veranstaltun](https://wiki.uni-jena.de/pages/viewpage.action?pageId=82280712) [gen vormerken für Stundenplan](https://wiki.uni-jena.de/pages/viewpage.action?pageId=82280712)).

Wenn Sie sich von einem Modul wieder **abmelden** möchten, achten Sie bitte unbedingt darauf, zu **jeder Veranstaltung** das erforderliche Häkchen entsprechend Ihres Abmeldewunsches zu setzen.